# **PENERAPAN METODE** *WEIGHTED PRODUCT* **UNTUK PENERIMA BANTUAN SOSIAL MASYARAKAT BERBASIS WEBSITE (STUDI KASUS: DESA PURWODADI, KABUPATEN BANYUWANGI)**

**Dicky Rega Firmansyah, Ahmad Fahrudi Setiawan, Febriana Santi Wahyuni**

Teknik Informatika, Institut Teknologi Nasional Malang Jalan Raya Karanglo km 2 Malang, Indonesia *[1918032@scholar.itn.ac.id](mailto:1918032@scholar.itn.ac.id)*

#### **ABSTRAK**

Bantuan sosial melibatkan dukungan finansial, barang, atau layanan yang ditujukan untuk individu, keluarga, kelompok, atau masyarakat kurang mampu dan. Pemanfaatan teknologi informasi sangat penting dalam pemerintahan untuk mendukung pekerjaan, pengambilan keputusan, dan kebijakan yang lebih efisien kebutuhan masyarakat. Namun, masalah sering terjadi akibat ketidakakuratan data penerimaan bantuan, yang dapat menyebabkan ketidakadilan. Disini dalam mengatasinya, dilakukan dengan perancangan dan pembangunan *website* dengan penerapan menggunakan metode *Weighted Product* sebagai proses dalam pendukung keputusan untuk penerimaan bantuan yang layak menerima. Metode ini melibatkan perkalian bobot rating atribut yang telah dipangkatkan, sehingga menghasilkan alternatif terbaik berdasarkan nilai terbesar. Dengan metode ini, petugas desa dapat memilih penerima BPNT dan PKH dengan akurasi ketepatan yang tinggi. *Website* ini menampilkan hasil perhitungan akhir untuk setiap alternatif, serta menunjukkan status penerima atau non-penerima bantuan. Selain itu, fitur pada data warga memungkinkan penginputan seluruh warga desa, termasuk mereka yang tidak menerima bantuan, guna mempermudah pencatatan oleh perangkat desa dan menciptakan data yang lengkap. Dengan demikian, pemanfaatan teknologi dengan *weighted product* digunakan mengidentifikasi penerima subsidi di Desa Purwodadi dapat meningkatkan efektivitas dan akurasi dalam program penerimaan bantuan sosial.

*Kata kunci : Bantuan sosial, Penerima bantuan, Website, Weighted Product*

## **1. PENDAHULUAN**

## **1.1. Latar Belakang**

Bantuan sosial dapat melibatkan dukungan mencakup uang, barang, layanan masyarakat maupun kelompok masyarakat kurang mampu dengan situasi risiko sosial. Potensi ancaman sosial merujuk pada situasi dengan kejadian memiliki potensi untuk mengakibatkan ketidakmampuan sosial yang dialami oleh diri sendiri, keluarga maupun masyarakat. Situasi tersebut dapat muncul akibat situasi ekonomi yang kurang ataupun dampak terkena bencana. Apabila bantuan sosial ditiadakan, situasi ini dapat memperburuk kondisi mereka dan menghalangi kemampuan mereka untuk menjalani kehidupan yang normal.

Dalam ranah pemerintahan, pemanfaatan teknologi informasi menjadi aspek yang sangat esensial dalam mendukung beragam kegiatan yang mendukung pekerjaan. Untuk saat ini, hampir semua lembaga pemerintah telah mengadopsi teknologi informasi terbaru, bahkan telah menjadi landasan dalam pengambilan dalam mengambil sebuah keputusan. Bayangkanlah jika pengelolaan data dan informasi dalam suatu organisasi atau entitas pemerintahan tidak mendapatkan perhatian yang serius. Akibatnya, ada potensi besar bahwa pengambilan keputusan dalam administrasi pemerintahan akan mengarah pada jalan yang keliru. Akibatnya, situasi ini akan berdampak merugikan terutama pada lapisan masyarakat yang lebih rendah, terutama jika kebijakan bantuan yang diambil tidak tepat sasaran. Contohnya, pada studi ini di Kelurahan

Purwodadi Kecamatan Gambiran Kabupaten Banyuwangi, merupakan salah satu wilayah yang memberikan bantuan sosial kepada warganya. Program bantuan ini dikelola oleh Dinas Sosial Kabupaten Banyuwangi. Untuk jenis bantuan yang disediakan untuk masyarakat meliputi Bantuan BPNT dan Bantuan PKH. Masalah yang sering muncul yaitu seringnya tumbuh dalam pelaksanaan bantuan yakni ketidakakuratan dalam data penerima subsidi. Jika situasi ini tidak diperbaiki, dikhawatirkan akan timbulnya pertentangan sosial di semua kalangan. Instansi setempat wajib meningkatkan ketepatan informasi penerima yang membutuhkan dalam program bantuan kepada warga, dalam tindakan meningkatkan kemakmuran semua warga. Satu diantara pendekatan bisa ditempuh bagi instansi setempat untuk mengidentifikasi serta memilih individu atau kelompok yang layak mendapatkan bantuan adalah melalui penerapan proses dalam pengambilan keputusan.

# **2. TINJAUAN PUSTAKA**

## **2.1. Penelitian Terdahulu**

Menurut Sahara, Ginting, dan Syahputra. dalam penelitiannya yang berjudul "Penentuan Penerimaan Bantuan Masyarakat Menggunakan Metode *Weight Product* (WP)" yang bertujuan untuk menangani tantangan dalam mengumpulkan dan menentukan penerima manfaat yang memenuhi syarat untuk warga. Hasil dari penelitian ini adalah dengan penerapan pendekatan *Weighted Product* mengembangkan suatu sistem alat bantu keputusan untuk memilih penerima manfaat dalam program bantuan untuk warga [1].

Menurut Diana dan Seprina dalam penelitiannya dengan judul "Sistem Pendukung Keputusan untuk Menentukan Penerima Bantuan Sosial Menerapkan *Weighted Product Method* (WPM)" yang bertujuan mengatasi tindakan curang yang mungkin dilakukan oleh pihak tertentu. Dalam *Metode Weighted Product* (WPM), alternatif yang dipilih dihasilkan dengan mengurangi nilai kriteria biayanya. Maka semakin rendah nilai kriteria biaya, peluang yang lebih tinggi bagi alternatif PKH untuk mencapai peringkat teratas. Selain itu, metode ini juga mengoptimalkan nilai kriteria keuntungan, ketika nilai kriteria keuntungan semakin tinggi, maka kemungkinan alternatif PKH berada pada peringkat teratas semakin besar [2].

Menurut Zayushan dalam penelitiannya yang berjudul "PERBANDINGAN PENERAPAN METODE TOPSIS DAN WEIGHTED PRODUCT (WP) PADA SISTEM PENDUKUNG KEPUTUSAN PENENTUAN GAJI KARYAWAN DI PT BUNGA RAYA BIMA NTB" yang bertujuan untuk hasil perhitungan perbandingan mengindikasikan bahwa terdapat perbedaan nilai pada masing-masing variabel perbandingan yang dilakukan pada kedua metode tersebut, diantaranya jumlah proses, jumlah selama perhitungan dengan metode serta perkiraan total waktu yang diperlukan dalam melalui keseluruhan tahapan [3].

Menurut Rustam dan Dr.Rz. Aziz dalam penelitiannya yang berjudul "MODEL PENGAMBILAN KEPUTUSAN PENERIMA BANTUAN RASKIN MENGUNAKAN METODE WEIGHTED PRODUCT (WP) DAN TOPSIS" yang Tujuan dari sistem ini adalah untuk memberikan rekomendasi mengenai calon penerima bantuan raskin di Kecamatan Way Pengubuan. Hal ini diharapkan akan membantu pihak kecamatan dalam menentukan mereka yang layak menerima bantuan raskin di wilayah Kecamatan Way Pengubuan, Kabupaten Lampung Tengah [4].

#### **2.2. Desa Purwodadi**

Desa Purwodadi, berlokasi di Kecamatan Gambiran, Kabupaten Banyuwangi, Provinsi Jawa Timur, Indonesia, terletak di pedalaman dengan lingkungan alami. Dengan populasi yang beragam dari berbagai suku dan agama, mayoritas penduduknya adalah suku Jawa dan menganut agama Islam. Pemerintah desa, di bawah kepemimpinan Kepala Desa Drs. Suyanto, mengurus tugas administratif dan pelayanan publik di tingkat desa. Alamat Desa Purwodadi di Jl. Raya Gembolo No.34, Dusun Gembolo, Purwodadi, Kecamatan Gambiran, Kabupaten Banyuwangi, Jawa Timur 68486, Indonesia. Wilayah desa ini terbagi menjadi tiga dusun Gembolo, Krajan, dan Tempurejo.

## **2.3. Sistem Pendukung Keputusan**

Sistem Pendukung Keputusan (SPK) atau Decision Support System (DSS) adalah sistem informasi yang interaktif, memberikan data, model, dan manipulasi data untuk mendukung pengambilan

keputusan dalam situasi semi-terstruktur dan tidak terstruktur. Konsep DSS diperkenalkan oleh Scott-Morton pada tahun 1971 sebagai Sistem berbasis komputer yang interaktif, membantu pengambil keputusan menggunakan data dan model untuk menyelesaikan persoalan yang tidak terstruktur. [5].

Sistem Pendukung Keputusan (SPK) adalah komponen dalam sistem informasi berbasis komputer yang digunakan untuk memberikan dukungan dalam proses pengambilan keputusan di organisasi atau perusahaan. Fungsinya adalah untuk mengolah data menjadi informasi guna mengambil keputusan dalam situasi yang memiliki tingkat struktur yang beragam, terutama dalam konteks masalah semi-terstruktur yang memiliki spesifikasi tertentu [6].

#### **2.4. Teknik-teknik Sistem Pendukung Keputusan**

Multi-Attribute Decision Making (MADM) merupakan salah satu bentuk model pendukung keputusan yang digunakan untuk mengevaluasi alternatif-alternatif yang ada dan mempertimbangkan berbagai kriteria tertentu. Pada model ini, bobot nilai diatribusikan pada masing-masing kriteria, sehingga dapat dihasilkan peringkat atau urutan alternatif secara keseluruhan. Terdapat berbagai metode dalam kerangka MADM yang bisa digunakan sebagai alat bantu pengambilan keputusan dalam berbagai situasi atau permasalahan yang berbeda [7]. Berikut contoh satu di antara yang dimanfaatkan dalam teknik *Multi-Attribute Decision Making* (MADM) yaitu *Weighted Sum Model, TOPSIS* serta metode lainnya.

Selanjutnya teknik yang digunakan yaitu MCDM (*Multiple Criteria Decision Making*) Fokus utama dari Metode Pemilihan Keputusan Multi-Kriteria (MCDM) adalah mengatur dan memecahkan masalah perencanaan dan pengambilan keputusan yang melibatkan banyak kriteria. Tujuannya adalah untuk memberikan dukungan kepada pengambil keputusan dalam menghadapi permasalahan semacam itu. Biasanya, solusi optimal yang tunggal tidak ada untuk jenis masalah ini, sehingga diperlukan preferensi dari pembuat keputusan untuk memilah-milah solusi-solusi tersebut. MCDM berlaku pada situasi nyata dan umum di mana terdapat berbagai kriteria, yang sering kali saling bertentangan, yang harus dipertimbangkan dalam proses pengambilan keputusan [8]. Dengan contoh metode yang digunakan dalam teknik MCDM yaitu AHP *Analytic Hierarchy Process* (AHP), *Analytic Network Process*

#### **2.5. Metode** *Weighted Product*

Pada metode *Weighted Product* memanfaatkan operasi perkalian untuk mengaitkan rating yang diberikan pada atribut. Setiap rating atribut diangkat menjadi pangkat dengan bobot yang sesuai sebelum dikalikan. Proses ini seakan menjadi suatu bentuk normalisasi. Walaupun Metode *Weighted Product* memiliki potensi dalam mendukung pengambilan keputusan, perlu diingat bahwa perhitungan menggunakan metode ini hanya akan menghasilkan nilai tertinggi sebagai alternatif yang dipilih. Metode ini cenderung memilih alternatif dengan nilai tertinggi sebagai alternatif terbaik [9].

Dalam pengolahan data menggunakan metode Weighted Product, langkah pertama yang diambil adalah menetapkan alternatif-alternatif sebagai opsi keputusan. Hal ini bertujuan untuk memastikan pencapaian tujuan dari sistem pendukung keputusan dalam pemilihan dosen terbaik. Selanjutnya, dilakukan penentuan kriteria yang akan digunakan memberikan bobot nilai terhadap masingmasing himpunan kriteria yang nantinya akan dihitung yang kemudian menghasilkan nilai akhir untuk nilai bobot keuntungan pada masing-masing kriteria. Selanjutnya menghitung nilai vektor (s) yang diperoleh dari masingmasing sehingga menghasilkan nilai preferensi sebagai nilai preferensi merupakan hasil akhir yang dicari untuk menentukan nilai tertinggi dari alternatif yang dipilih

## **3. METODE PENELITIAN**

#### **3.1. Use Case Diagram**

[10].

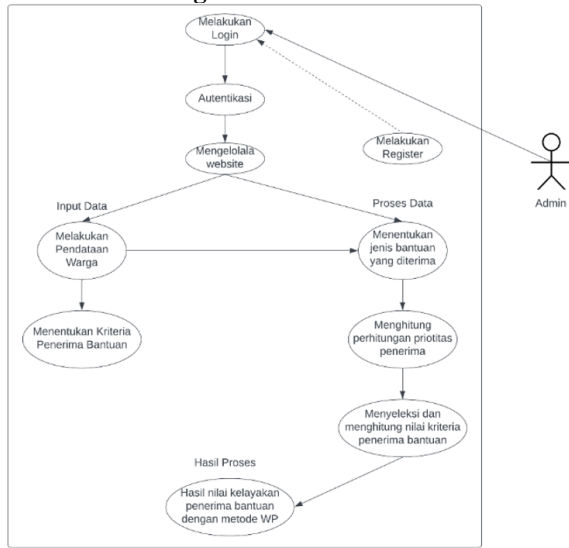

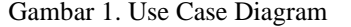

Berdasarkan dari gambar 1 menjelaskan bahwa penggunaan keseluruhan untuk *website* bantuan sosial dengan penerapan metode *weighted product* yang dilakukan oleh diagram kasus pengguna *admin*. **3.2. Activity Diagram**

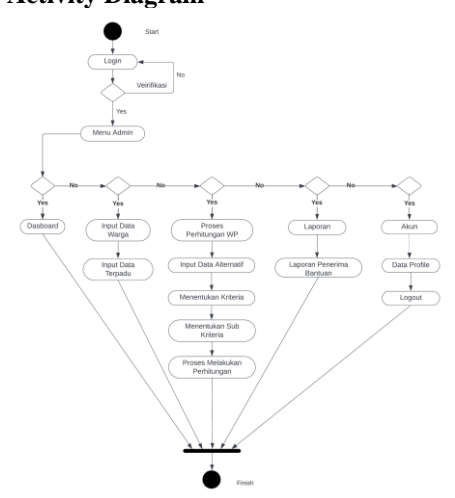

Gambar 2. Activity diagram

Berdasarkan dari gambar 2 merupakan *Activity Diagram* yang menggambarkan alur kerja sistem penggunaan *website* bantuan sosial dari *login* kemudian ada beberapa menu webiste sampai *finish* dengan metode yang digunakan.

## **3.3. Class Diagram Database**

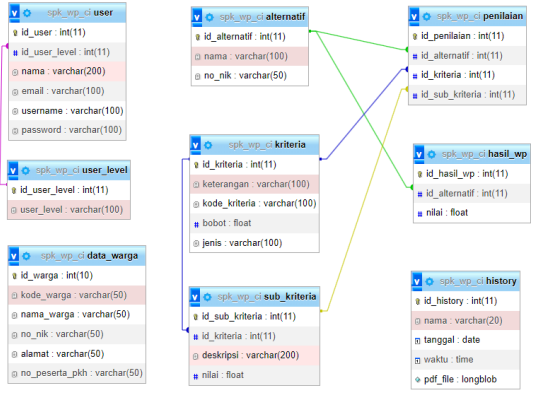

#### Gambar 3. Class diagram

Berdasarkan dari gambar 3 *Class diagram* bahwa menunjukkan hubungan relasi antar table pada database *phpmyadmin*. *Class diagram* ini menunjukan beberapa *class* table yang digunakan pada *website*. **3.4. Flowchart Metode Weighted** *Product*

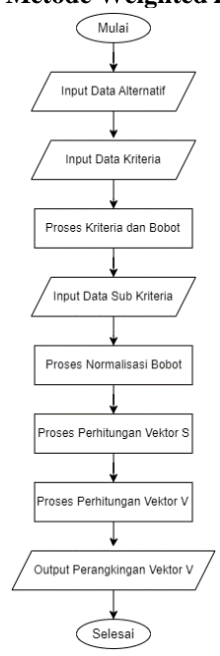

Gambar 4. Flowchart metode weighted product

Berdasarkan dari gambar 4 *Flowchat* metode *Weighted Product* merupakan *flowchart* yang menjelaskan urutan dalam penyelesaian melakukan perhitungan weighted product ini pada webiste.

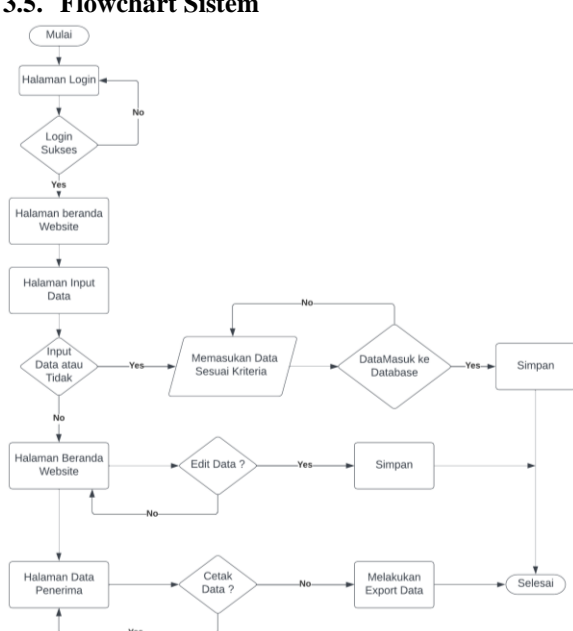

## **3.5. Flowchart Sistem**

#### Gambar 5. Flowchart sistem

Berdasarkan dari gambar 5 merupakan *flowchart Flowchart* sistem adalah representasi *grafis* dari tahapan atau proses kerja yang sedang berjalan di dalam sistem secara mendalam. Diagram ini juga menggambarkan urutan setiap prosedur yang terdapat dalam sistem.

#### **3.6. Struktur Menu**

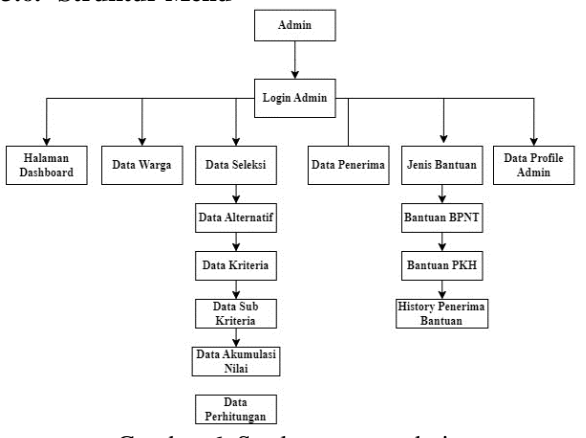

Gambar 6. Struktur menu admin

Berdasarkan dari gambar 6 yaitu Struktur Tampilan menu pada halaman web bantuan sosial yang telah dihasilkan saat ini. Didalamnya ada beberapa menu halaman dapat diakses oleh admin.

## **3.7 Kriteria dan Sub Kriteria Bantuan**

Berikut adalah beberapa tabel yang yang akan digunakan untuk penyeleksian bantuan dengan metode weighted product.

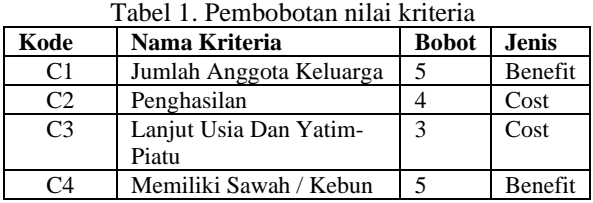

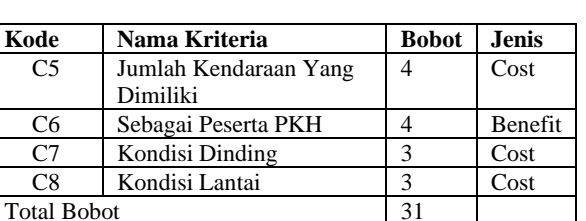

Berdasarkan pada Tabel 1 Pembobotan nilai Kriteria yang dimana menjelaskan nama, bobot, jenis kriteria yang akan digunakan dalam penerimaan bantuan. Masing-masing nama kriteria akan memiliki nilai bobot masing-masing sesuai dengan kepentingan yang akan digunakan. Untuk jenis hanya terdapat 2 nilai yaitu nilai cost dan benefit.

Tabel 2. Penilaian sub kriteria

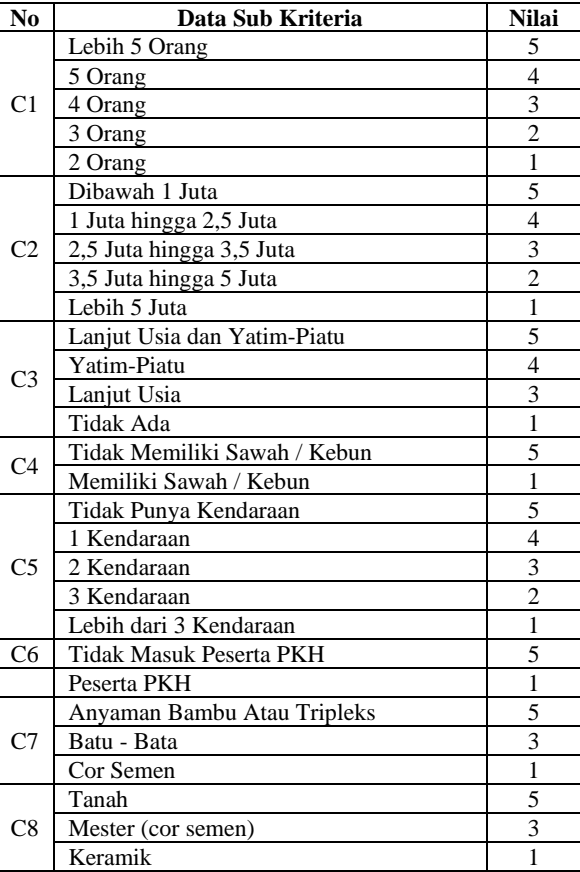

Berdasarkan pada Tabel 2 Penilaian sub kriteria yaitu menjelaskan sub kriteria yang digunakan dalam setiap kriteria. Pada setiap sub kriteria akan memiliki nilai masing-masing antara nilai 1 sampai 5, tergantung seberapa layak sub kriteria itu yang akan digunakan.

## **3.8. Perhitungan** *Weighted Product* **Bantuan**

Berikut ini merupakan perhitungan yang menggunakan *Weighted Product*.

- 1. Menentukan nilai bobot kepentingan.
	- Tabel 3. Nilai bobot kepentingan

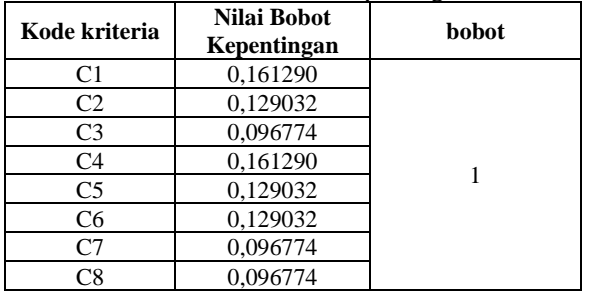

Berdasarkan Tabel 3 Nilai bobot kepentingan yang dimana hasil dari setiap kriteria akan memiliki nilai kepentingan masing-masing, yang didapatkan dari nilai bobot kriteria yang dibagi oleh jumlah total bobot semua jenis kriteria yang dimiliki.

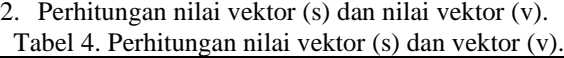

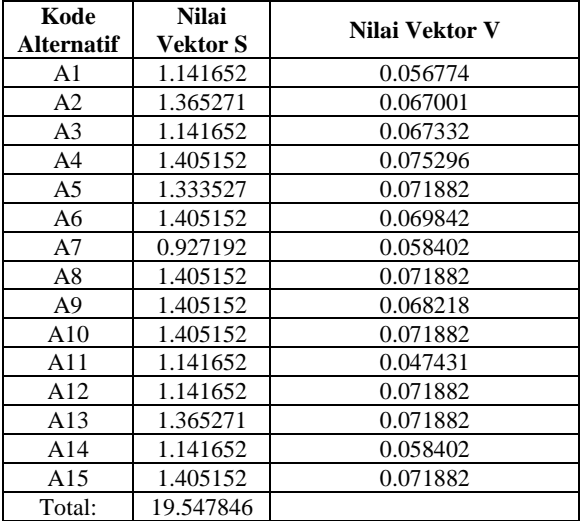

Berdasarkan pada Tabel 4 Menjelaskan perhitungan dari nilai semuanya. Untuk mendapatkan nilai vektor (s) setiap nilai bobot kepentingan akan dipangkatkan dari setiap nilai sub kriteria yang digunakan.

#### **4. HASIL DAN PEMBAHASAN 4.1. Halaman Login**

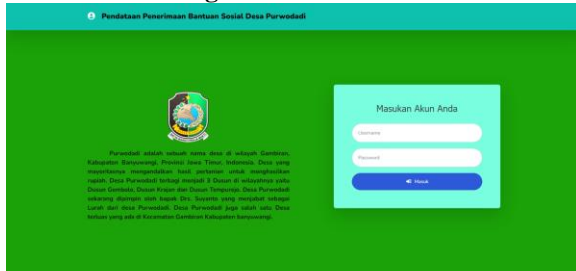

Gambar 7. Halaman Login Webiste Berdasarkan dari gambar 7, terdapat halaman masuk yang yaitu tampilan awal sebelum masuk ke

dalam website. Tampilan ini berupa halaman login khusus untuk admin website. Di halaman login, pengguna harus memasukkan username dan password terlebih dahulu untuk dapat masuk ke dalam website bantuan.

## **4.2. Halaman Data Warga**

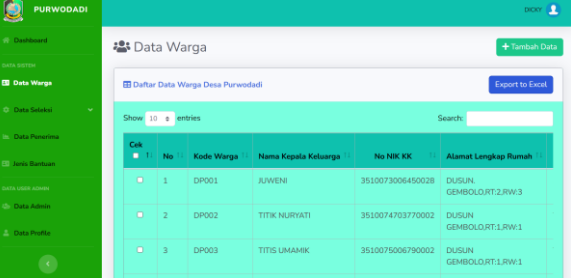

Gambar 8. Halaman data warga

Berdasarkan dari gambar 8, Halaman data warga menampilkan seluruh informasi mengenai penduduk di Desa Purwodadi. Admin memiliki kemampuan untuk memasukkan dan menghapus data pada halaman ini. Fitur-fitur yang disediakan meliputi impor dan ekspor data melalui format Excel. Admin juga memiliki opsi untuk menghapus keseluruhan data secara langsung, dengan adanya fitur ceklis untuk didalam tabel data warganya.

## **4.3. Halaman Alternatif**

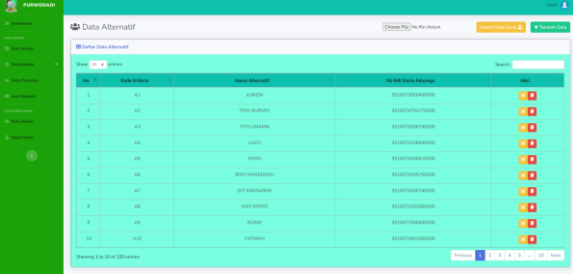

#### Gambar 9. Halaman alternatif

Berdasarkan dari gambar 9 terdapat halaman alternatif yang berfungsi untuk menyimpan data nama penerima bantuan. Setiap entri nama alternatif akan dilengkapi dengan kode alternatif. Halaman ini juga terdapat fitur impor data dari *Excel* untuk nama alternatif dan NIK Kartu Keluarga.

## **4.4. Halaman Kriteria**

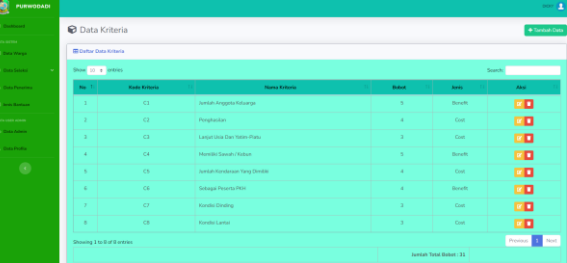

#### Gambar 10. Halaman kriteria

Berdasarkan dari gambar 10 menampilkan tampilan dari halaman kriteria yang berisikan informasi nama kriteria bantuan, bobot, dan jenis kriteria. Terdapat dua jenis kriteria yakni cost dan benefit.

# 88888 a a a a

## **4.5. Halaman Sub Kriteria**

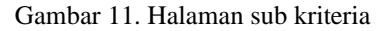

Berdasarkan Gambar 11, ditampilkan tampilan halaman yang menampilkan informasi terkait sub kriteria bantuan. Informasi tersebut mencakup nama sub-kriteria dan nilai dari setiap sub kriteria yang dibuat.

 $\hat{\mathbf{r}}$ 

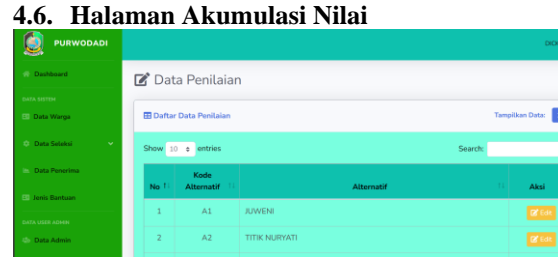

## Gambar 12. Halaman akumulasi nilai

Pada gambar 12 menampilkan halaman akumulasi nilai, di mana terdapat daftar kode alternatif dan nama alternatif. Pada halaman ini, Pengguna dapat memasukkan nilai untuk setiap alternatif.

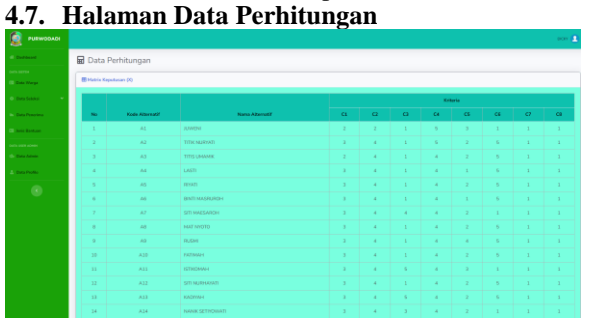

Gambar 13. Tampilan halaman data perhitungan

Pada Gambar 13, terdapat halaman data perhitungan yang memuat seluruh data yang telah diinput dari halaman sebelumnya. Ada beberapa matriks yang menampilkan perhitungan menggunakan metode *Weighted Product*. Hasil akhir dari perhitungan ini ditampilkan dalam Matriks Nilai *vektor* (V), di mana tercantum nama-nama alternatif.

beserta hasil akhir perhitungan metode *Weighted Product* untuk masing-masing alternatif.

**4.8. Halaman Penerima Bantuan**

| PURWOOADI |                                  |                  |                 | <b>COLOR</b>                 |
|-----------|----------------------------------|------------------|-----------------|------------------------------|
|           | <b>In</b> Data Hasil Akhir       |                  |                 | <b>B</b> Drive De            |
|           | <b>B Hasil Akhir Perantingan</b> |                  |                 |                              |
|           | Nama Absenatif                   | NGC <sub>N</sub> | <b>Book</b>     | <b>Josia Bantago</b>         |
|           | <b>BIRTHMOREPORT</b>             | 0.015398         | ٠               | <b>Penarina Bartsan BFMT</b> |
|           | <b>LASTI</b>                     | 0.015366         | ×               | Penerina Bantuan BPNT        |
|           | TITH MURVATI                     | 0.0143767        | ×               | Penerina Banta an OPST       |
|           | <b>LAMMAR</b>                    | 0.0139995        | ×               | Penerima Banta an BPNT       |
|           | <b>KAAPital</b>                  | 0.0139405        | ×               | Penerina Bantago BPMT        |
|           | STINURHAVATI                     | 0.0139605        | $\sim$          | Penerina Bantuan BPNT        |
|           | PATRONIC                         | 0.0139025        | ×               | <b>Penarina Bantaan BPAT</b> |
|           | MAT NHOTO                        | 0.0139995        | 8               | Penerima Banta an BPMT       |
|           | <b>BINKEY</b>                    | 0.0139-005       | ٠               | Penarina Bantago BFAT        |
|           | 5068841                          | 0.0137067        | 10 <sub>1</sub> | Penerina Bantago BPNT        |
|           | <b>MARSHA</b>                    | 0.0135354        | 11              | Penerina Bantaan BPMT        |
|           | <b>MUDISH</b>                    | 0.0134195        | 12 <sup>7</sup> | Penerina Bantago RFST        |
|           | <b>MARQINAL</b>                  | 0.0129906        | 13 <sup>°</sup> | Penerina Bantuan BPNT        |
|           | TITIR UNLANDE                    | 0.0129906        | 14              | Penerima Banta an BPNT       |
|           | DEMA REBOVADO                    | 0.0129906        | 15              | Penarina Rantsan RPAT        |

Gambar 13. Halaman penerima bantuan

Pada Gambar 13, halaman penerima bantuan menjelaskan bagaimana seluruh informasi hasil perhitungan atau hasil nilai akhir akan diurutkan berdasarkan hasil dari yang dari yang paling besar ke yang paling kecil. Pada halaman ini, nama alternatif 1- 50 akan termasuk dalam penerima bantuan BPNT, sementara nama alternatif 51-80 akan termasuk dalam penerima bantuan PKH. *Fitur* untuk mencetak data ke dalam format PDF juga disediakan pada halaman ini. **4.9. Pengujian Browser**

Pengujian Browser dijalankan melalui tiga software, yaitu *Google Chrome*, *Microsoft Edge*, dan *Mozilla Firefox* sebagai berikut.

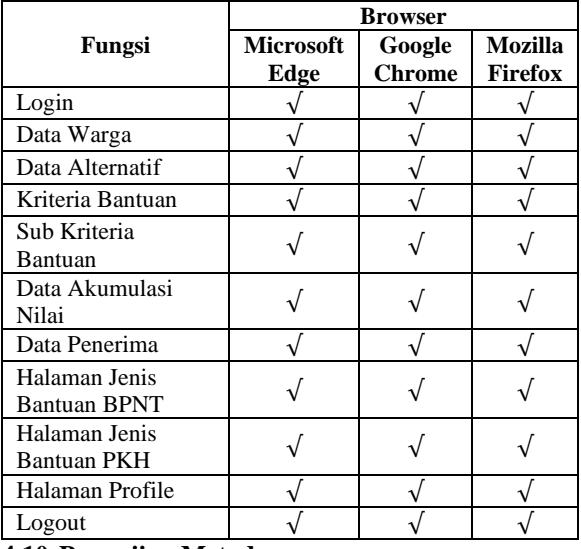

## Tabel 5. Pengujian Browser

#### **4.10.Pengujian Metode**

Berikut tabel pengujian metode weighted product yang dilakukan menggunakan perbandingan dari data sistem dengan data aktual yang dimiliki.

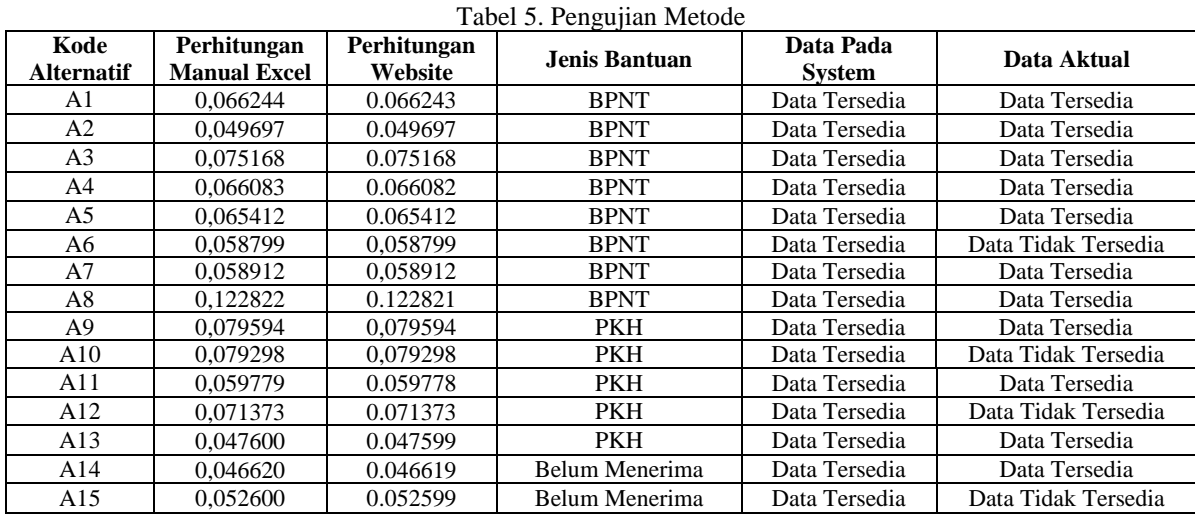

Dari Tabel 5, Menjelaskan perbandingan perhitungan manual menggunakan Excel dengan perhitungan melalui website menunjukkan kesamaan yang sangat mendekati dalam hasil nilai vektor. Jenis bantuan yang diterima oleh setiap alternatif, baik BPNT dan PKH maupun yang belum menerima, tercatat dengan jelas dalam data pada sistem. Ada beberapa kasus di mana data aktual tidak sepenuhnya tersedia dalam data sistem, seperti pada beberapa alternatif yang belum menerima bantuan atau data pada beberapa alternatif PKH.

#### **4.11.Pengujian User**

Pengujian user ini dilaksanakan melalui penyebaran form kuesioner kepada 20 responden. Pertanyaan ini terdapat tujuh pertanyaan terdiri 3 respon yaitu Sangat Setuju, Setuju, dan Tidak Setuju.  $T_{\text{chol}} \leq 0$ enguji

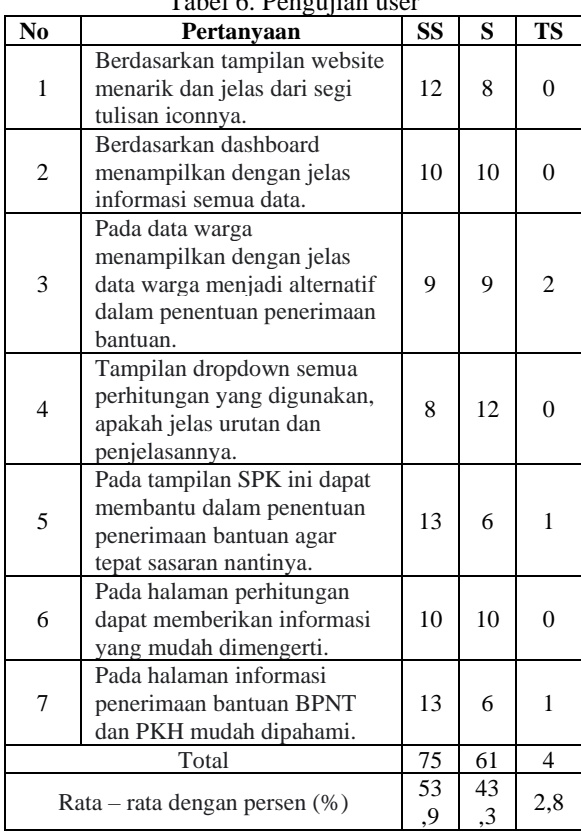

Berdasarkan dari hasil tabel 6 Pengujian User yang telah dilakukan, bahwa dari Kebanyakan pengguna sepakat bahwa sistem ini sesuai dengan kebutuhan mereka, mudah digunakan, dan semua fitur

sistem mendapat tanggapan sangat setuju dari mayoritas responden. Dengan kata lain, mayoritas pengguna menganggap bahwa pengembangan aplikasi situs web telah berhasil.

#### **5. KESIMPULAN DAN SARAN**

Berdasarkan kesimpulan yang didapatkan dari penelitian ini yakni dalam tahap uji coba berbagai browser seperti *Mozilla, Google Chrome*, dan *Internet Explorer*, *website* ini berjalan dengan lancar. Website juga mampu menampilkan hasil perhitungan akhir setiap alternatif serta status penerima ataupun nonpenerima sesuai nilai dengan metode weighted product yang digunakan. Perbandingan antara perhitungan manual Excel dan website menunjukkan kesamaan yang signifikan dalam nilai vektor hasil. Jenis bantuan untuk setiap alternatif (BPNT, PKH, dan belum menerima) tercatat dengan jelas dalam data sistem. Meskipun ada beberapa data aktual yang tidak tersedia dalam data sistem, namun penggunaan metode dalam perhitungan bantuan ini masih konsisten dan akurat. Adapun beberapa saran yang dapat diberikan oleh penulis antara lain yaitu diharapkan agar metode sistem pendukung keputusan lainnya dapat dikembangkan lebih lanjut nantinya. Lalu Pengembangan ini dapat membuka peluang untuk menggali pendekatan baru dalam menganalisis dan memproses data bantuan sosial. Selain itu, sebaiknya sistem pendukung keputusan ini dapat dibuat menjadi aplikasi berbentuk mobile untuk mempermudah akses dan penggunaannya. Dan agar kedepannya bagi peneliti selanjutnya untuk mempertimbangkan penambahan jenis bantuan yang lainnya.

#### **DAFTAR PUSTAKA**

[1] B. Sahara, B. Serasi Ginting, dan S. Syahputra, "Penentuan Penerimaan Bantuan Masyarakat Menggunakan Metode Weight Product (WP)," *JOURNAL OF COMPUTER INFORMATICS ENGINEERING (CoSIE)*, vol. 01, no. 4, hlm. 198–209, 2022, [Daring]. Tersedia pada: http://creativecommons.org/licenses/bysa/4.0/

- [2] S. Diana, "JSistem Pendukung Keputusan untuk Menentukan Penerima Bantuan Sosial Menerapkan Weighted Product Method (WPM)," *Jurnal Edukasi dan Penelitian Informatika*, vol. Vol. 5, hlm. No. 3, 2019.
- [3] M. A. Zayushan, "PERBANDINGAN PENERAPAN METODE TOPSIS DAN<br>WEIGHTED PRODUCT (WP) PADA WEIGHTED PRODUCT SISTEM PENDUKUNG KEPUTUSAN PENENTUAN GAJI KARYAWAN DI PT BUNGA RAYA BIMA NTB," 2018.
- [4] Dr. Rz. A. A. Rustam, "MODEL PENGAMBILAN KEPUTUSAN<br>PENERIMA BANTUAN RASKIN BANTUAN RASKIN MENGUNAKAN METODE WEIGHTED PRODUCT (WP) DAN TOPSIS," *Jurnal Informasi Dan Komputer*, vol. Vol. 7, hlm. No. 2, 2019.
- [5] A. Widarma, H. Kumala, J. J. Ahmad, Y. Kisaran, dan S. Utara, "Sistem Pendukung Keputusan Dalam Menentukan Pengguna Listrik Subsidi Dan Nonsubsidi Menggunakan Metode Fuzzy Mamdani (Studi Kasus : PT. PLN Tanjung Balai)," *Jurnal Teknologi Informasi*, vol. 2, no. 2, 2018.
- [6] I. Putri Pratiwi, F. Ferdinandus, A. Daniel Limantara, S. Tinggi Teknologi Cahaya Surya Kediri, dan S. Tinggi Teknik Surabaya, "Sistem Pendukung Keputusan Penerima Keluarga Harapan (PKH) Menggunakan Metode Simple Additive Weighting," 2019.
- [7] S. Syahidatul Helma, I. Kamila, dan P. Studi Sistem Informasi Fakultas Sains dan Teknologi Universitas Islam Negeri Sultan Syarif Kasim Riau, "Implementasi Algoritma Multi-Attribute Decision Making untuk Scoring Open Recruitment Organisasi," 2020.
- [8] R. Sasri Dwitama, J. Z. Pagar Alam No, L. Ratu, dan B. Lampung, "Pemilihan Metode Multi Criteria Decision Making (MCDM) Menggunakan Pendekatan Rank Similarity Simulation (RSS)," 2019.
- [9] D. Junifa, S. Aisyah, A. C. Mutiara, B. Simanjuntak, dan S. Ginting, "SISTEM PENDUKUNG KEPUTUSAN PENILAIAN KINERJA DOKTER MENGGUNAKAN METODE WEIGHT PRODUCT (WP) BERBASIS WEB," *JUSIKOM PRIMA*, vol. 3, no. 1, 2019.
- [10] N. Marpaung, M. Handayani, R. Yesputra, S. Informasi, dan S. Royal, "Seminar Nasional Royal (SENAR) 2018 ISSN 2622-9986 (cetak) STMIK Royal-AMIK Royal, hlm.

267-270 ISSN 2622-6510 (online) Kisaran, Asahan," 2018.